Universal Electronics BV – Europe & International P.O. Box 3332, 7500 DH Enschede The Netherlands

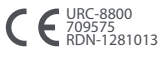

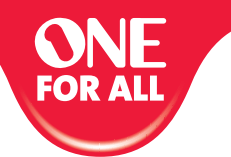

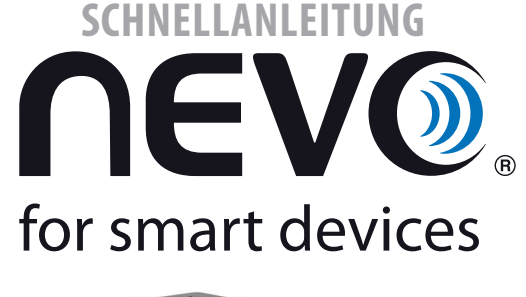

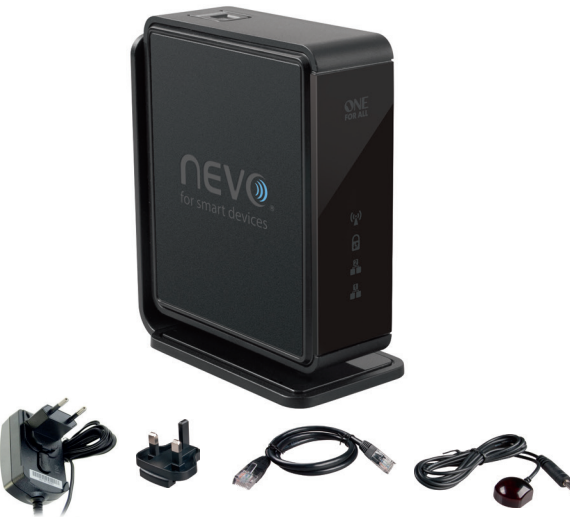

### **DEUTSCH GARANTIEBEDINGUNGEN**

 $\bigoplus$ 

UNIVERSAL ELECTRONICS / ONE FOR ALL garantiert dem Originalkäufer für den Zeitraum eines Jahres ab dem Datum des<br>Originalkaufs die Materialund Mängelfreiheit dieses Produkts bei normaler und korrekter Benutzung. Dieses Pro

Diese Garantie deckt keine Schäden oder Fehler, verursacht von Produkten oder Leistungen, die nicht von UNIVERSAL<br>ELECTRONICS / ONE FOR ALL geliefert wurden, oder die daraus resultieren, dass das Produkt nicht gemäß den<br>Be

Bitte nehmen Sie zur Kenntnis, dass Sie uns für den Erhalt der Garantieleistung während der Garantiefrist Ihre<br>Originalkaufquittung vorlegen müssen, damit wir Ihren Anspruch auf die Leistung überprüfen können. Wenn Sie die

- Aus Sicherheitsgründen muss der Netzstecker (am Stromnetz) leicht zugänglich sein (nicht blockiert oder<br>verdeckt), damit das Gerät
- abgescháltet werden kann.<br>Bitte achten Sie darauf, dass rings um das Gerät zur Sicherstellung einer ausreichenden Belüftung mindestens 5 cm
- freier Raum bleiben. • Bitte achten Sie darauf, dass die Belüftungsö nungen nicht durch Gegenstände wie z. B. Zeitungen, Tischtücher,
- 
- vorhänge usw. verdeckt sind.<br>• Stellen Sie kein o enes Licht wie z. B. brennende Kerzen auf das Gerät.<br>• Stellen Sie das Gerät nicht Regen und Feuchtigkeit, Tropfen und Spritzern aus es besteht Brand- und<br>• Setzen Sie da
- schlaggefahr:<br>enden Sie das Gerät nur in gemäßigtem, nicht in tropischem Klima.
- **DEUTSCHLAND** 06966984962 FAX: +31 53 432 9816 www.oneforall.com

**Österreich/Austria** 01790876064 FAX: +31 53 432 9816 www.oneforall.com

### **Schweiz/Suisse/ Svizzera** 0443420449

FAX: +31 53 432 9816 www.oneforall.com

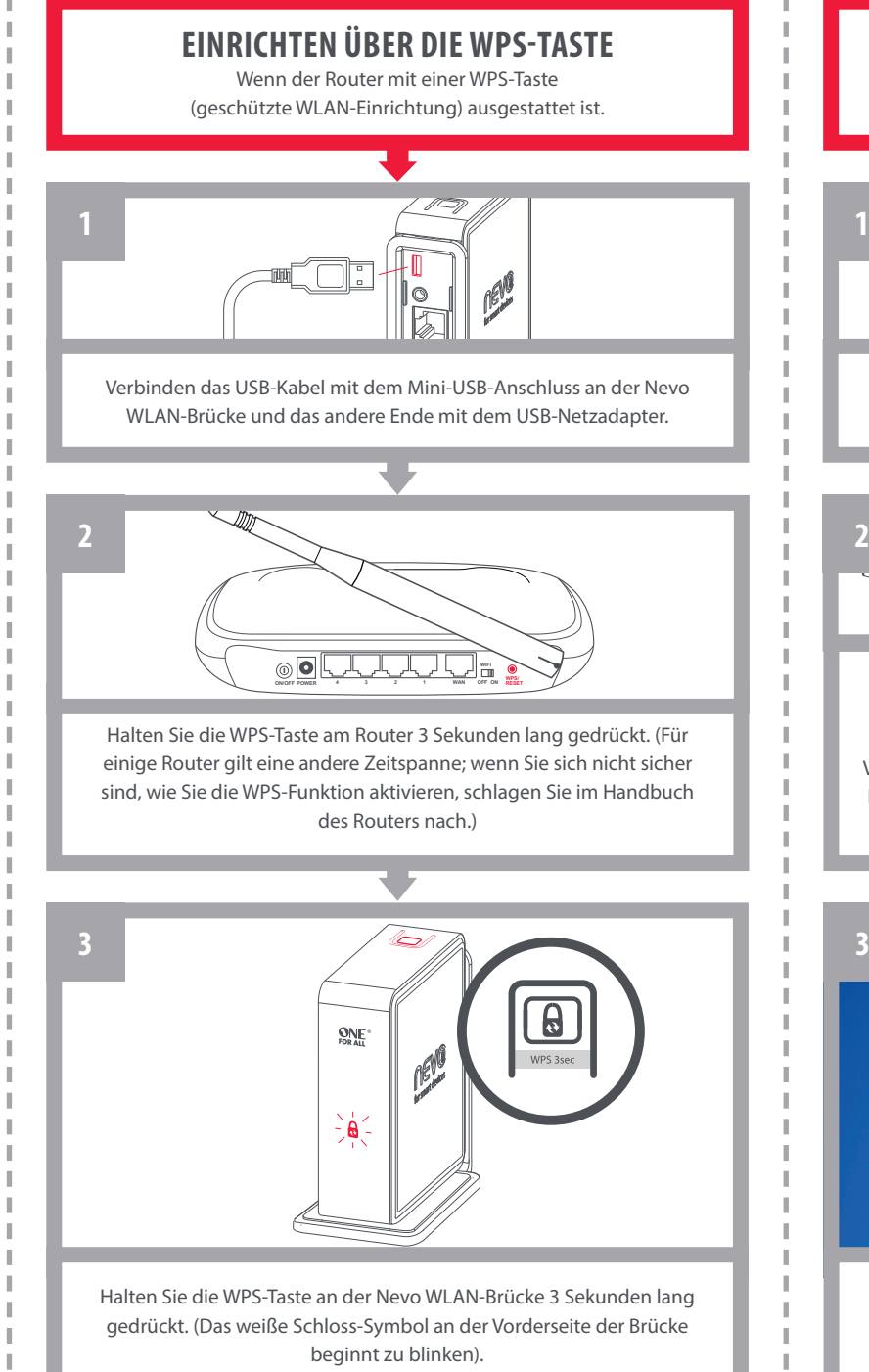

# **Reset auf Standardeinstellungen**

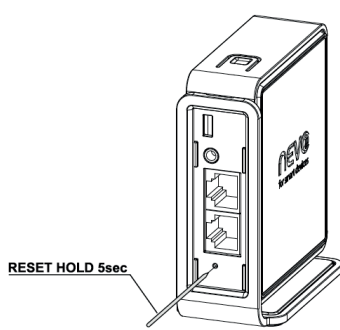

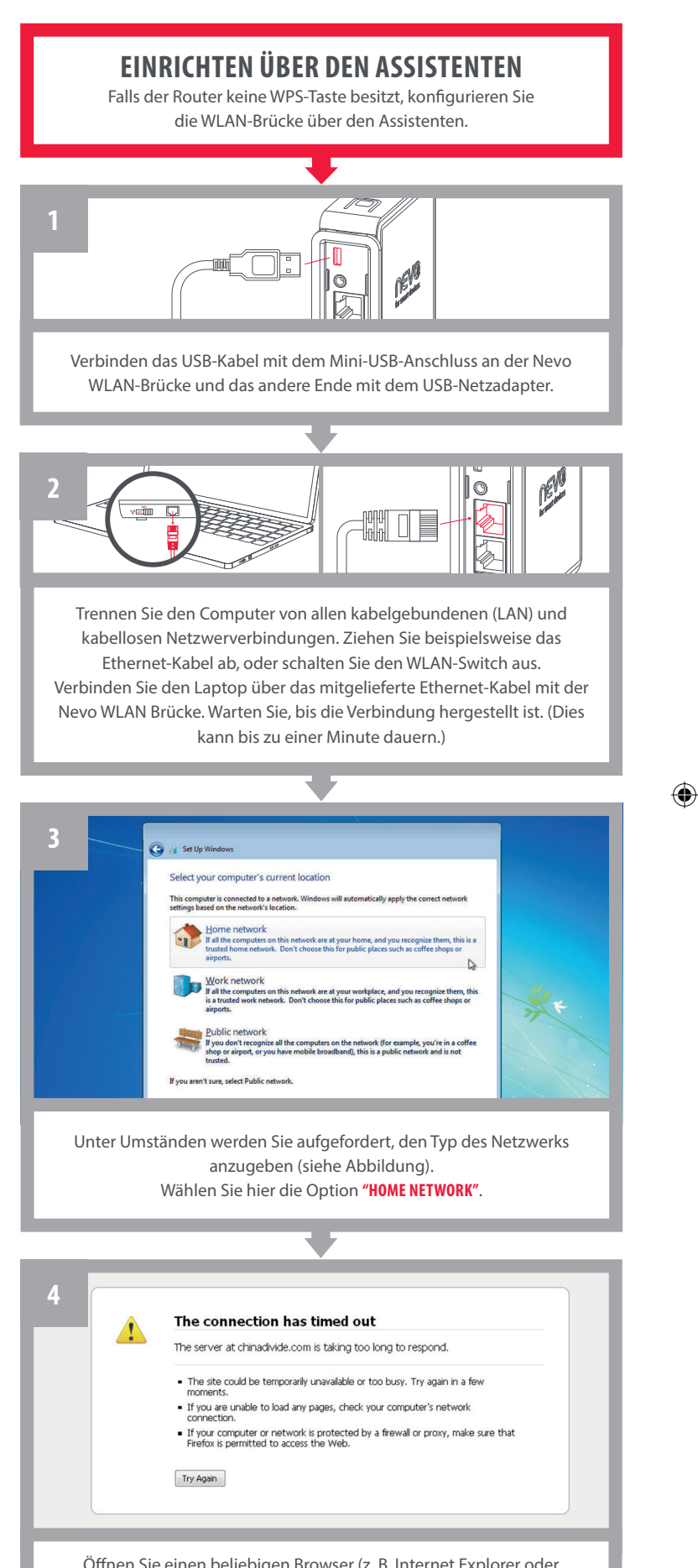

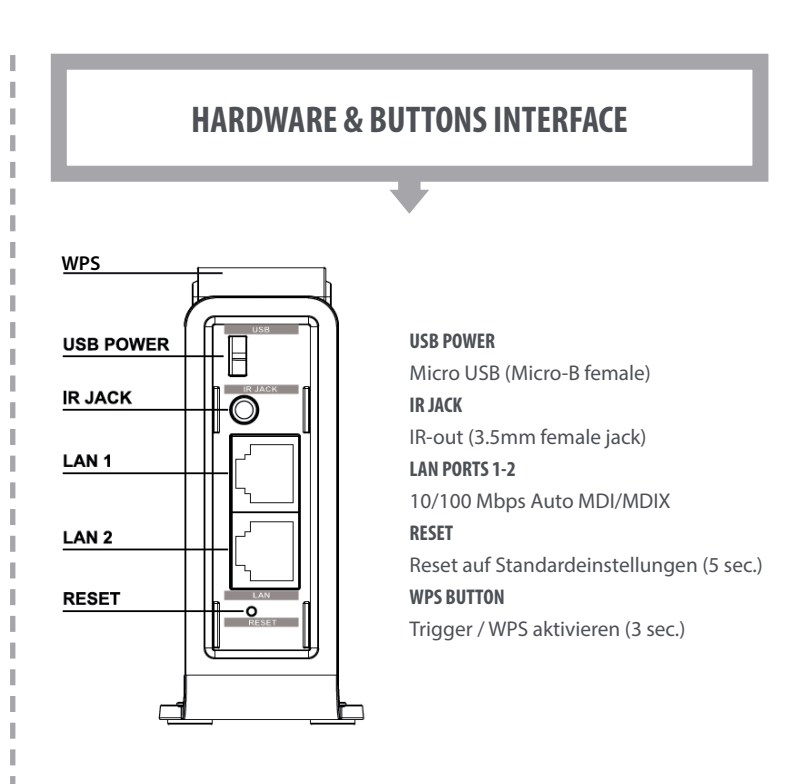

Öffnen Sie einen beliebigen Browser (z. B. Internet Explorer oder Mozilla) und ignorieren Sie die Warnung ''**Connection has timed out warning''.** Da keine Verbindung zum Internet besteht, ist diese Warnung ganz normal.his is normal as you are disconnected from the Internet.

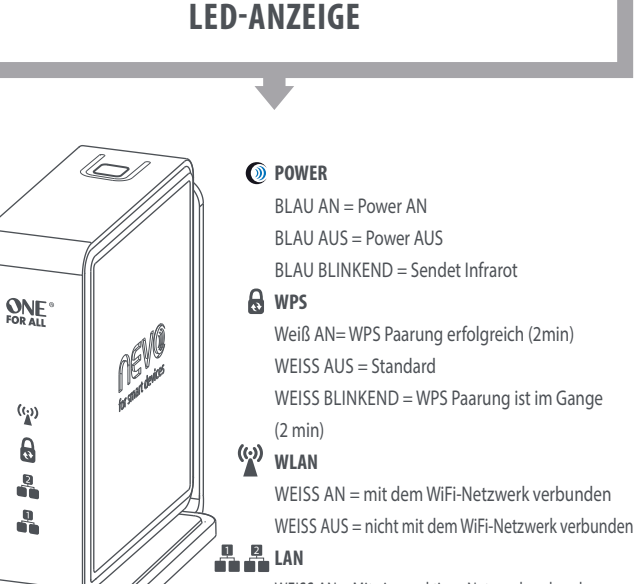

## **STEP 1 - RESET-Taste** Drücken und halten Sie die RESET-Taste für 5 Sekunden (siehe Bild).

**STEP 2 – RESET ModUS**

Lassen Sie die RESET-Taste los, wenn alle LEDs 3 mal am Gerät blinken. Die Nevo WiFi Brücke beginnt mit dem Reset auf Standardeinstellungen.

WeiSS AN = Mit einem aktiven Netzwerk verbunden WeiSS AUS = Nicht mit einem aktiven Netzwerk verbunden

> Die Verbindung zum Heim-WLAN ist erfolgreich hergestellt, sobald das weiße Schloss-Symbol an der Vorderseite der Brücke nicht mehr blinkt, sondern dauerhaft leuchtet.

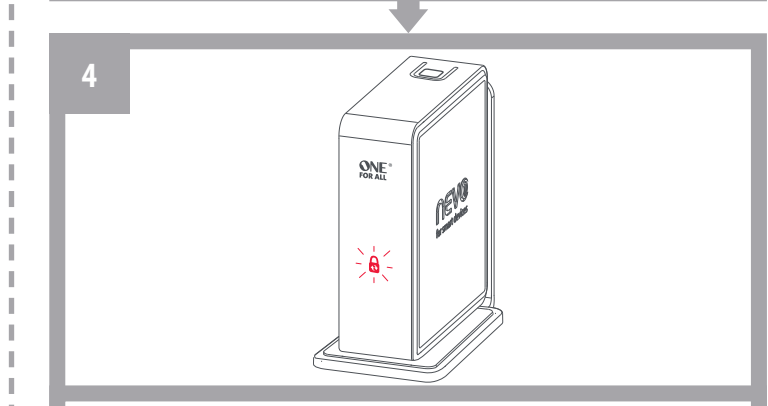

nevobridge\_v10\_0208\_DE.indd 1 28-10-13 14:21

 $\bigoplus$ 

**B**

 $\bigoplus$ 

Falls Sie mehr als eine Brücke installiert haben, stellen Sie sicher, die richtige Brücke auszuwählen. Jede Brücke hat eine eindeutige mAC-Adresse (In diesem Fall ist es **001CFDC7AAA3**), diese finden Sie an der Unterseite der Brücke. Sobald Sie mit einer Brücke verbunden sind, können Sie verschiedene Räume zuweisen (bis zu fünf) und jeden mit einer eignen Brücke verknüpfen..

# **Sie SinD nun BeReit Die neVO aPP zu Benützen**

**Hinweis:** Nun, da Ihr wi-Fi-Brücke Teil Ihres Netzwerks ist, können Sie eine oder beide der lAN-Ports zum Anschluss von Geräten benutzen, die eine kabelgebundene Netzwerkverbindung benötigen (zum Beispiel ein Smart TV ohne eingebautes wi-Fi).

# **eRFahRen Sie mehR**

How to Videos, hilfreiche FAQs, Handbücher in weiteren Sprachen und vieles mehr: Besuchen Sie uns auf: **visit us on www.ofa.com/urc8800**

Bitte beachten Sie, Falls Sie die Nevo-Brücke nicht ordnungsgemäß eingerichtet haben (z.B. Ihre Nevo wlAN Brücke ist beispielsweise nicht mit demselben wlAN verbunden wie Ihr Tablet), müssen Sie die Einrichtung erneut vornehmen und Ihre Einstellungen korregieren. Wählen Sie danach bitte noch einmal: "IR-BRÜCKE SUCHEN"..

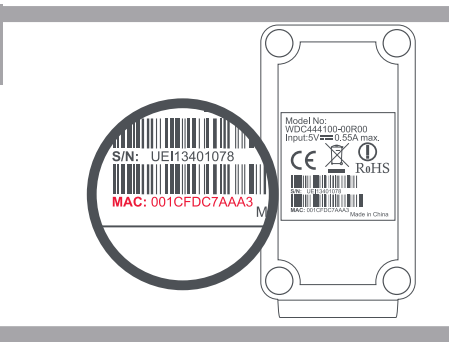

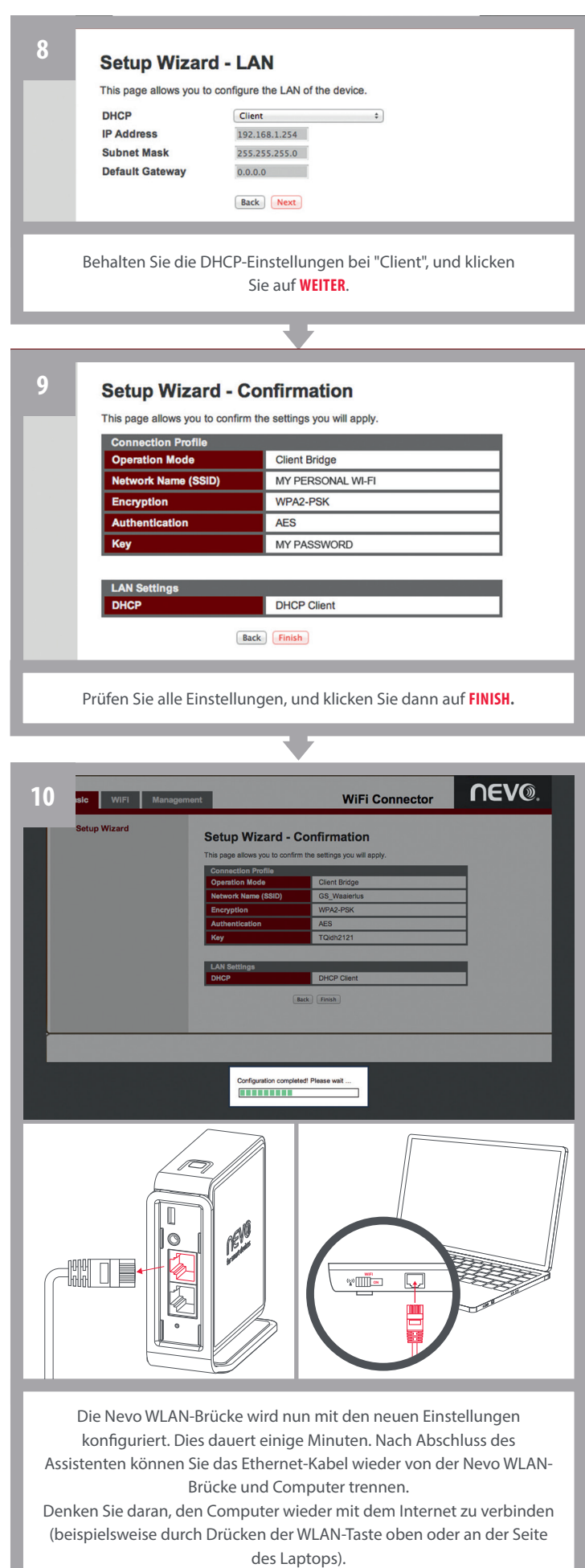

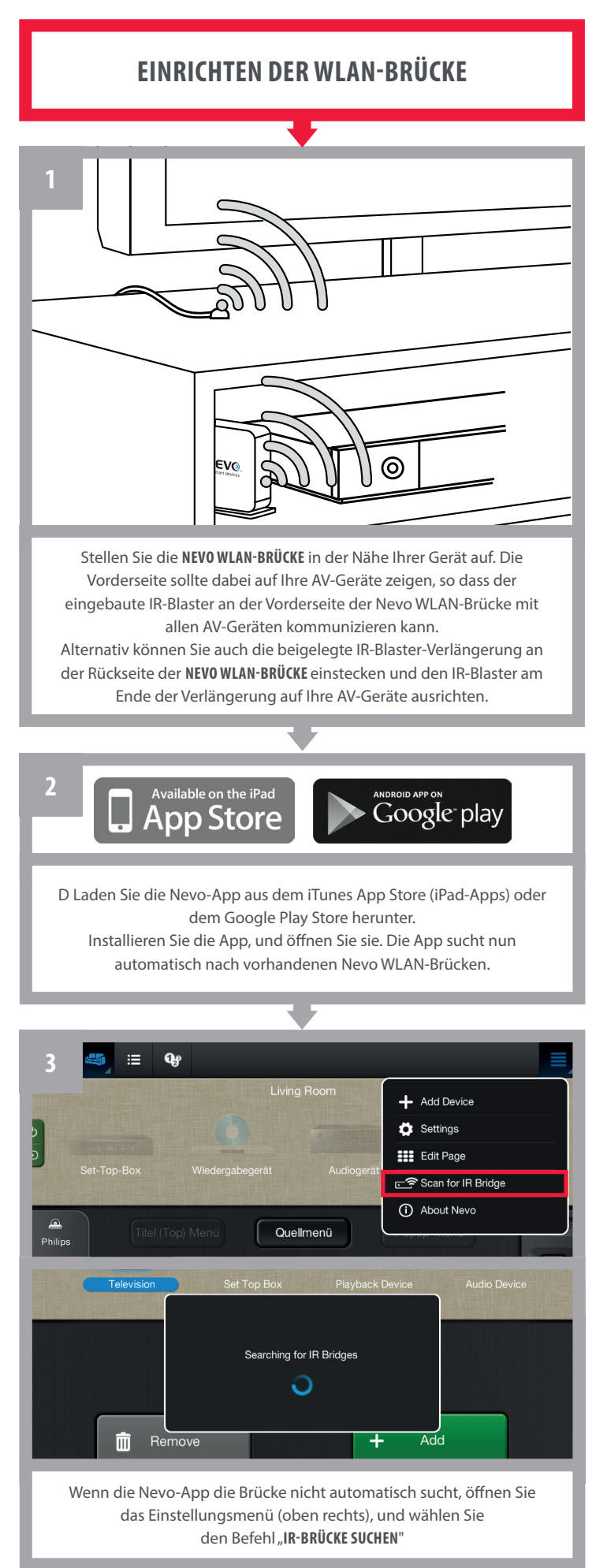

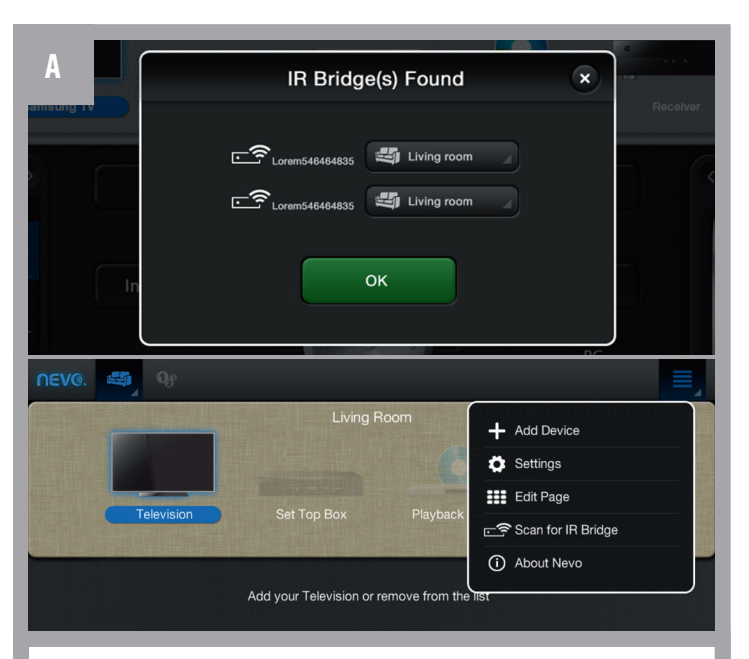

IIdentifizieren Sie Ihre Nevo WLAN Brücke (wie auf dem nächstes Bild zu erkennen), und wählen Sie Ihre Brücke aus.

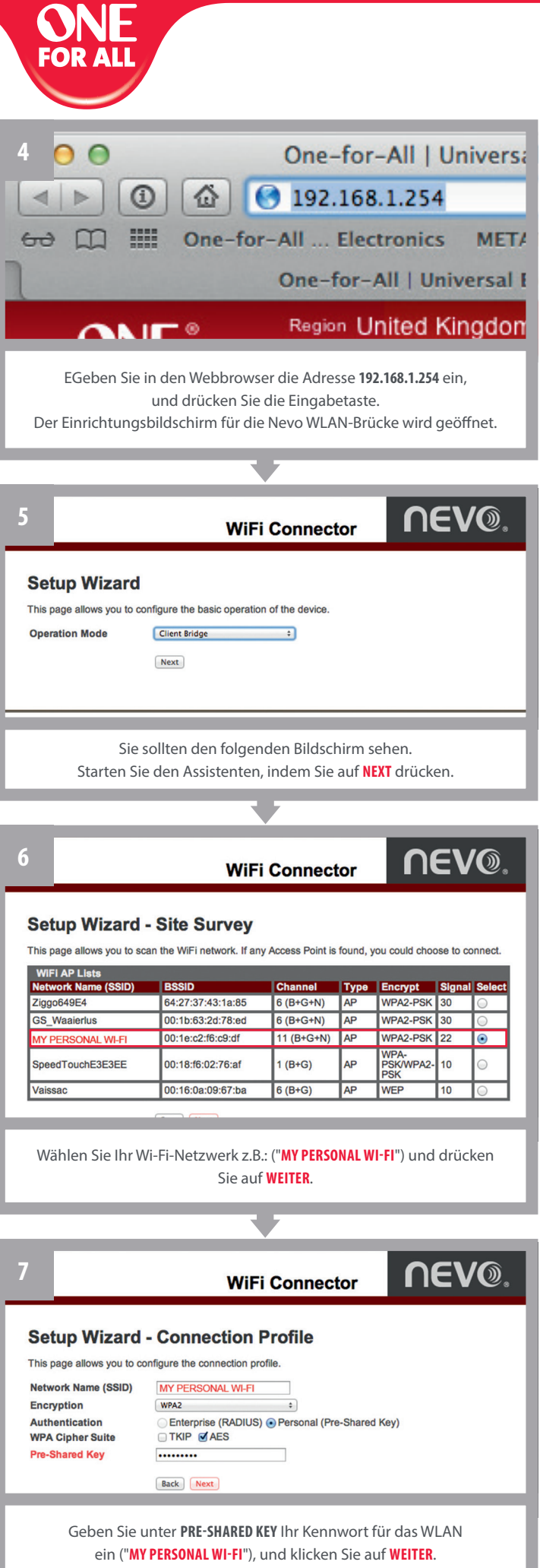

(Die werte für TKIP und AES werden automatisch eingestellt.)

 $\bigoplus$ 

 $\bigoplus$